# Introduction to Analysis of Algorithms CTypes and Python

Andres Mendez-Vazquez

September 9, 2020

イロト 不優 トメ 差 トメ 差 トー 差  $\Omega$ 1 / 30

# **Outline**

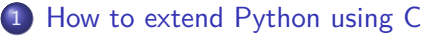

- [The Different Ways](#page-2-0)
- **·** [Using Cython](#page-10-0)
- [Using CTypes](#page-17-0)
- [The Python Part](#page-36-0)

### [Docker and Development](#page-43-0)

- **o** [Introduction](#page-43-0)
- **o** [Installation](#page-46-0)
- **[Post Installation](#page-52-0)**
- [Using Jupyter to transfer files](#page-56-0)
- [Using Visual Studio for Generating Code](#page-58-0)

# <span id="page-2-0"></span>**Outline**

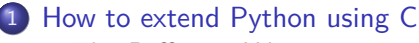

- [The Different Ways](#page-2-0)
- **[Using Cython](#page-10-0)**
- **· [Using CTypes](#page-17-0)**
- **[The Python Part](#page-36-0)**

## [Docker and Development](#page-43-0)

- **·** [Introduction](#page-43-0)
- **o** [Installation](#page-46-0)
- **[Post Installation](#page-52-0)**
- [Using Jupyter to transfer files](#page-56-0)
- [Using Visual Studio for Generating Code](#page-58-0)

# We have different ways

## First one, the Python API

- A set of functions, macros and variables that provide access to most aspects of the Python run-time system.
	- $\triangleright$  The Python API is incorporated in a C source file by including the header "Python.h".

# We have different ways

## First one, the Python API

- A set of functions, macros and variables that provide access to most aspects of the Python run-time system.
	- $\triangleright$  The Python API is incorporated in a C source file by including the header "Python.h".

### Example

```
static PyObject *
spam_system(PyObject *self, PyObject *args) {
    const char *command;
    int sts;
    if (!PyArg_ParseTuple(args, "s", \&command))
         return NULL;
     sts = system(command);return PyLong_FromLong(sts);
}
```
Images/cinvestav-1.jpg

## We have a series of macros included at the Python.h

- **PyObject** is an object structure that you use to define object types for Python.
	-

5 / 30

メロメメ 倒 メメ きょくきょう

## We have a series of macros included at the Python.h

- **PyObject** is an object structure that you use to define object types for Python.
- **PyArg\_ParseTuple** parses the arguments you'll receive from your Python program into local variables.

## We have a series of macros included at the Python.h

- **PyObject** is an object structure that you use to define object types for Python.
- **PyArg\_ParseTuple** parses the arguments you'll receive from your Python program into local variables.
- $e$  etc

## We have a series of macros included at the Python.h

- **PyObject** is an object structure that you use to define object types for Python.
- **PyArg\_ParseTuple** parses the arguments you'll receive from your Python program into local variables.
- etc

This can be used to build specific libraries totally transparent for Python

However, this is fine for the final module after development....

## We have a series of macros included at the Python.h

- **PyObject** is an object structure that you use to define object types for Python.
- **PyArg\_ParseTuple** parses the arguments you'll receive from your Python program into local variables.
- etc

This can be used to build specific libraries totally transparent for Python

- However, this is fine for the final module after development....
	- $\blacktriangleright$  In out case, we need something faster...

# <span id="page-10-0"></span>**Outline**

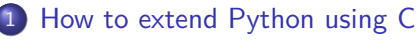

• [The Different Ways](#page-2-0)

## **• [Using Cython](#page-10-0)**

- **· [Using CTypes](#page-17-0)**
- **[The Python Part](#page-36-0)**

### [Docker and Development](#page-43-0)

- **·** [Introduction](#page-43-0)
- **o** [Installation](#page-46-0)
- **[Post Installation](#page-52-0)**
- [Using Jupyter to transfer files](#page-56-0)
- [Using Visual Studio for Generating Code](#page-58-0)

### They say

"Cython is an optimising static compiler for both the Python programming language and the extended Cython programming language (based on Pyrex). It makes writing C extensions for Python as easy as Python itself."

### They say

"Cython is an optimising static compiler for both the Python programming language and the extended Cython programming language (based on Pyrex). It makes writing C extensions for Python as easy as Python itself."

- Cython is hevealy dependent of their implementation on a OS
- 
- 
- 

## They say

"Cython is an optimising static compiler for both the Python programming language and the extended Cython programming language (based on Pyrex). It makes writing C extensions for Python as easy as Python itself."

- Cython is hevealy dependent of their implementation on a OS
- You have a steep curve of learning

## They say

"Cython is an optimising static compiler for both the Python programming language and the extended Cython programming language (based on Pyrex). It makes writing C extensions for Python as easy as Python itself."

- Cython is hevealy dependent of their implementation on a OS
- You have a steep curve of learning
- The footprint of the programs is too large

### They say

"Cython is an optimising static compiler for both the Python programming language and the extended Cython programming language (based on Pyrex). It makes writing C extensions for Python as easy as Python itself."

- Cython is hevealy dependent of their implementation on a OS
- You have a steep curve of learning
- The footprint of the programs is too large
- Not everything is at the documentation....

### They say

"Cython is an optimising static compiler for both the Python programming language and the extended Cython programming language (based on Pyrex). It makes writing C extensions for Python as easy as Python itself."

### However, it is not that simple

- Cython is hevealy dependent of their implementation on a OS
- You have a steep curve of learning
- The footprint of the programs is too large
- Not everything is at the documentation....

### Images/cinvestav-1.jpg We want something that allows to pass all the info from one env to another

• So, you only deal with the specific language problems

# <span id="page-17-0"></span>**Outline**

## [How to extend Python using C](#page-2-0)

- [The Different Ways](#page-2-0)
- **[Using Cython](#page-10-0)**
- [Using CTypes](#page-17-0)
- **[The Python Part](#page-36-0)**

## [Docker and Development](#page-43-0)

- **·** [Introduction](#page-43-0)
- **o** [Installation](#page-46-0)
- **[Post Installation](#page-52-0)**
- [Using Jupyter to transfer files](#page-56-0)
- [Using Visual Studio for Generating Code](#page-58-0)

## **CTypes**

- ctypes is a foreign function library for Python.
- 
- 

## **CTypes**

- ctypes is a foreign function library for Python.
- It provides C compatible data types, and allows calling functions in DLLs or shared libraries.

## **CTypes**

- **•** ctypes is a foreign function library for Python.
- **If provides C compatible data types, and allows calling functions in** DLLs or shared libraries.
- It can be used to wrap these libraries in pure Python.

9 / 30

メロメ メ御 メメ ミメメ ヨメ

## **CT**ypes

- **•** ctypes is a foreign function library for Python.
- **If provides C compatible data types, and allows calling functions in** DLLs or shared libraries.
- It can be used to wrap these libraries in pure Python.

## Something Notable

ctypes exports the cdll, and on Windows windll and oledll objects, for loading dynamic link libraries.

# Structure of the development

## First

**•** Generate your C function

# Structure of the development

## First

**•** Generate your C function

## cmult.h

```
#ifndef INSERTIONSORT_FILE
#define INSERTIONSORT_FILE
```

```
/*cmult.h*/
    float cmult(int int_param, float float_param);
#endif
```
# **Finally**

## cmult.c

```
// cmult.c
#include \ltstdio.h>#include "cmult.h"
float cmult(int int param, float float param) {
    float return value = int param * float param;
    printf(" In cmult : int: %d float %.1f returning %.1f \n", int_param,
float param, return value);
    return return_value;
}
```
# Finally

### cmult.c

```
// cmult.c
#include \ltstdio.h>#include "cmult.h"
float cmult(int int_param, float float_param) {
    float return value = int param * float param;
    printf(" In cmult : int: %d float %.1f returning %.1f \n", int param,
float param, return value);
    return return_value;
}
```
### As you can see

 $\bullet$  It is pure  $C...$ 

Images/cinvestav-1.jpg

# How do we facilitate the compilation

## For this, we can use invoke from python

• Invoke is a Python (2.7 and  $3.4+$ ) task execution tool & library,

# How do we facilitate the compilation

## For this, we can use invoke from python

• Invoke is a Python (2.7 and  $3.4+$ ) task execution tool & library,

### Let us to take a look at

• task.py

### -c

## • Compile or assemble the source files, but do not link

イロト 不優 トメ 差 トメ 差 トー 差  $\Omega$ 13 / 30

### -c

• Compile or assemble the source files, but do not link

## -Wall

This enables all the warnings about constructions that some users consider questionable

### -c

• Compile or assemble the source files, but do not link

## -Wall

This enables all the warnings about constructions that some users consider questionable

### -Werror

• Make all warnings into errors.

# Then

## -fpic

Generate position-independent code (PIC) suitable for use in a shared library, if supported for the target machin

# Then

### -fpic

Generate position-independent code (PIC) suitable for use in a shared library, if supported for the target machin

## -I

• Include the API extensions, in this case, /usr/include/python3.8

# Linking the objects being generated

## "gcc -shared -o libcmult.so cmult.o"

• Linkage with the libraries is done here...

- -

# Linking the objects being generated

## "gcc -shared -o libcmult.so cmult.o"

• Linkage with the libraries is done here...

### -shared

• Produce a shared object which can then be linked with other objects to form an executable.

- -

# Linking the objects being generated

## "gcc -shared -o libcmult.so cmult.o"

**•** Linkage with the libraries is done here...

### -shared

• Produce a shared object which can then be linked with other objects to form an executable.

### $-<sup>o</sup>$

- Place the primary output in file file.
	- $\blacktriangleright$  In this case so and o
		- $\star$  A dynamic .so library can be loaded and unloaded at runtime and you have a better flexibility

# <span id="page-36-0"></span>**Outline**

## [How to extend Python using C](#page-2-0)

- [The Different Ways](#page-2-0)
- **[Using Cython](#page-10-0)**
- **· [Using CTypes](#page-17-0)**
- [The Python Part](#page-36-0)

### [Docker and Development](#page-43-0)

- **·** [Introduction](#page-43-0)
- **o** [Installation](#page-46-0)
- **[Post Installation](#page-52-0)**
- [Using Jupyter to transfer files](#page-56-0)
- [Using Visual Studio for Generating Code](#page-58-0)

# We have to load this libraries

## pathlib can be used

pathlib.Path().absolute() / "libcmult.so"

# We have to load this libraries

## pathlib can be used

pathlib.Path().absolute() / "libcmult.so"

## Then, using ctypes can be used for this

 $\bullet$  c\_lib = ctypes.CDLL(libname)

17 / 30

メロメメ 倒 メメ きょくきょう

# We have to load this libraries

## pathlib can be used

pathlib.Path().absolute() / "libcmult.so"

## Then, using ctypes can be used for this

•  $c$ \_lib = ctypes.CDLL(libname)

### Then

**•** Some extra setup needs to be done

# Moving Python Objects to C

## First the output needs to be setup even the void one

 $\bullet$  c\_lib.cmult.restype = ctypes.c\_float

# Moving Python Objects to C

### First the output needs to be setup even the void one

• c\_lib.cmult.restype  $=$  ctypes.c\_float

### The arguments also need to be converted

• answer  $= c$ \_lib.cmult(x, ctypes.c\_float(y))

We need to have more complex examples

• So we can look at the more interesting problems

# <span id="page-43-0"></span>Outline

## [How to extend Python using C](#page-2-0)

- [The Different Ways](#page-2-0)
- **[Using Cython](#page-10-0)**
- **· [Using CTypes](#page-17-0)**
- **[The Python Part](#page-36-0)**

## [Docker and Development](#page-43-0)

### **o** [Introduction](#page-43-0)

- **o** [Installation](#page-46-0)
- **[Post Installation](#page-52-0)**
- [Using Jupyter to transfer files](#page-56-0)
- [Using Visual Studio for Generating Code](#page-58-0)

Here, we will be using a Docker Container

## What is Docker

Docker is a set of platform as a service (PaaS) products that use OS-level virtualization to deliver software in packages called containers.

Here, we will be using a Docker Container

## What is Docker

Docker is a set of platform as a service (PaaS) products that use OS-level virtualization to deliver software in packages called containers.

## Docker debuted to the public in Santa Clara at PyCon in 2013

By 2020 is the default environment plataform for many people around the world...

# <span id="page-46-0"></span>Outline

## [How to extend Python using C](#page-2-0)

- [The Different Ways](#page-2-0)
- **[Using Cython](#page-10-0)**
- **· [Using CTypes](#page-17-0)**
- **[The Python Part](#page-36-0)**

## [Docker and Development](#page-43-0)

**·** [Introduction](#page-43-0)

### **o** [Installation](#page-46-0)

- **[Post Installation](#page-52-0)**
- [Using Jupyter to transfer files](#page-56-0)
- [Using Visual Studio for Generating Code](#page-58-0)

## Installation

## To install Docker, please take a look to

https://marketplace.visualstudio.com/items?itemName=ms-vscoderemote.remote-containers

# Installation

## To install Docker, please take a look to

https://marketplace.visualstudio.com/items?itemName=ms-vscoderemote.remote-containers

23 / 30

K ロ > K @ > K 경 > K 경 > 시 경

## Once you have that

- Linux **docker pull ubuntu**
- Linux **sudo docker pull ubuntu**

# We have

### Run the docker for the first time

sudo docker run -p 8888:8888 -it --name min\_ubuntu <IMG\_ID> /bin/bash

- 
- 

K ロ > K @ > K 경 > K 경 > 시 경 24 / 30

# We have

### Run the docker for the first time

• sudo docker run -p 8888:8888 -it --name min\_ubuntu <IMG ID> /bin/bash

## This will get you into the shell of the ubuntu

• Then post installation needs to be done...

K ロ ▶ K 御 ▶ K 君 ▶ K 君 ▶ 24 / 30

# We have

### Run the docker for the first time

• sudo docker run -p 8888:8888 -it --name min\_ubuntu  $\langle$ IMG\_ID $\rangle$ /bin/bash

## This will get you into the shell of the ubuntu

Then post installation needs to be done...

### Get out of the bash using exit

- sudo docker start min ubuntu
- sudo docker exec -it min ubuntu bash

# <span id="page-52-0"></span>Outline

## [How to extend Python using C](#page-2-0)

- [The Different Ways](#page-2-0)
- **[Using Cython](#page-10-0)**
- **· [Using CTypes](#page-17-0)**
- **[The Python Part](#page-36-0)**

## [Docker and Development](#page-43-0)

- **·** [Introduction](#page-43-0)
- **o** [Installation](#page-46-0)
- **[Post Installation](#page-52-0)**
- [Using Jupyter to transfer files](#page-56-0)
- [Using Visual Studio for Generating Code](#page-58-0)

# Here, already inside the Ubuntu

## Post installation

- **1** apt update
- 2 apt install python3
- **3** apt install python3-pip
- **4** apt install git
- **5** pip3 install invoke
- **<sup>6</sup>** pip3 install numpy
- **2** pip3 install cython
- <sup>8</sup> pip3 install ctypes-callable
- **9** pip3 install jupyter notebook

- 
- 

## Properties 26 / 30

# Here, already inside the Ubuntu

## Post installation

- **1** apt update
- 2 apt install python3
- **3** apt install python3-pip
- **4** apt install git
- **5** pip3 install invoke
- **<sup>6</sup>** pip3 install numpy
- **O** pip3 install cython
- <sup>8</sup> pip3 install ctypes-callable
- **9** pip3 install jupyter notebook

## Now, we need to clone the github site for the algorithms

- Move to your directory
- git clone https://github.com/kajuna0amendez/Algorithms.git

4 PP F 4 E F

Images/cinvestav-1.jpg

# Here, already inside the Ubuntu

## Post installation

- **1** apt update
- 2 apt install python3
- **3** apt install python3-pip
- **4** apt install git
- **5** pip3 install invoke
- **<sup>6</sup>** pip3 install numpy
- **O** pip3 install cython
- <sup>8</sup> pip3 install ctypes-callable
- **9** pip3 install jupyter notebook

## Now, we need to clone the github site for the algorithms

- Move to your directory
- git clone https://github.com/kajuna0amendez/Algorithms.git

Images/cinvestav-1.jpg

## Properties  $^{26/30}$

# <span id="page-56-0"></span>**Outline**

## [How to extend Python using C](#page-2-0)

- [The Different Ways](#page-2-0)
- **[Using Cython](#page-10-0)**
- **· [Using CTypes](#page-17-0)**
- **[The Python Part](#page-36-0)**

## [Docker and Development](#page-43-0)

- **·** [Introduction](#page-43-0)
- **o** [Installation](#page-46-0)
- **[Post Installation](#page-52-0)**
- [Using Jupyter to transfer files](#page-56-0)
- [Using Visual Studio for Generating Code](#page-58-0)

# We have the following to transfer files

## We can use Jupyter for that

- Use the jupyter notebook to move stuff around
	- $\blacktriangleright$  jupyter notebook --ip=0.0.0.0 --allow-root --port=8888

# <span id="page-58-0"></span>**Outline**

## [How to extend Python using C](#page-2-0)

- [The Different Ways](#page-2-0)
- **[Using Cython](#page-10-0)**
- **· [Using CTypes](#page-17-0)**
- **[The Python Part](#page-36-0)**

## [Docker and Development](#page-43-0)

- **·** [Introduction](#page-43-0)
- **o** [Installation](#page-46-0)
- **[Post Installation](#page-52-0)**
- [Using Jupyter to transfer files](#page-56-0)
- [Using Visual Studio for Generating Code](#page-58-0)

# Using Visual Studio for Generating Code

## Install Visual Studio and use the following extension to connect it to the running docker

https://marketplace.visualstudio.com/items?itemName=ms-vscoderemote.remote-containers